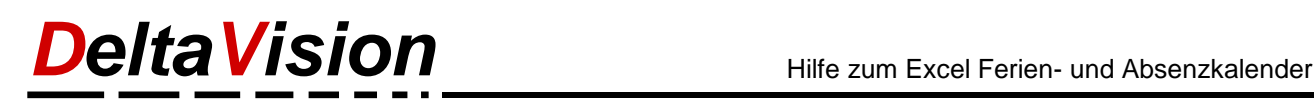

## **FAQ - Fragen zum Fixieren von Spalten**

## **Problem/Frage**

Wie sehe ich gleich beim Start wie viele Krankheits- oder Unfalltage jemand hatte?

## **Lösung/Antwort**

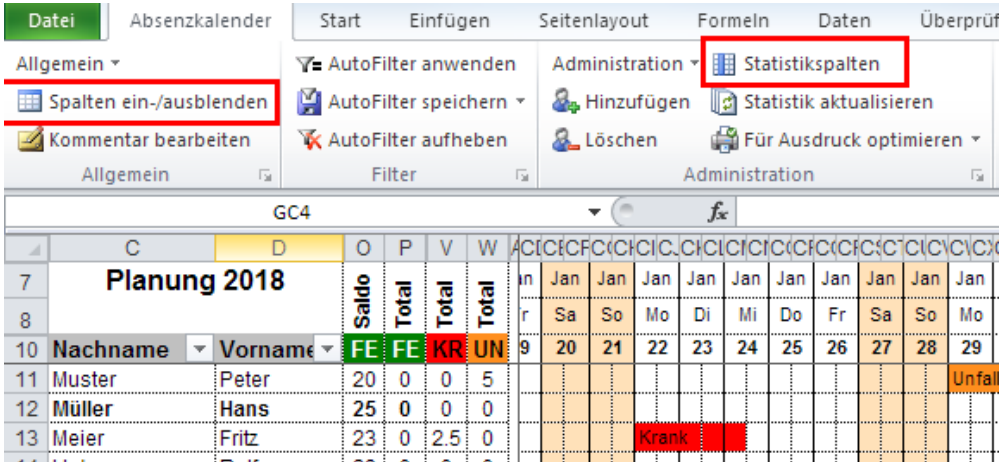

Das Programm aktiviert automatisch die Zeilen/Spaltenfixierung beim Öffnen des Ferienkalenders. Die Fixierung ist rechts von der letzten Statistikspalte. Dieses Verhalten kann nicht beeinflusst werden.

Um trotzdem beim Öffnen immer die gewünschten Informationen auf einen Blick zu sehen kann man einfach die bevorzugten Daten- und Statistikspalten einblenden. (Siehe die beiden roten Buttons im Bild oben).

Der Kalender merkt sich pro Mitarbeiter welches die bevorzugten Spalten sind und blendet beim Öffnen nur die vom Mitarbeiter gewählten Spalten ein. Somit erreicht man eine kompakte Darstellung und die Fixierung sollte trotzdem immer am korrekten Ort sein. Der Kalender passt das Aussehen dem aktuellen Mitarbeiter an.

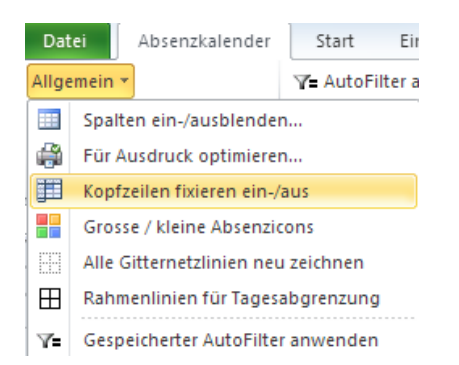

Temporär kann die Kopfzeilenfixierung schon aufgehoben und individuell gesetzt werden, aber beim nächsten Mal Öffnen wird die Fixierung wieder rechts von der letzten Statistikspalte gesetzt.

Weitere Infos unter [www.excel-ferienkalender.ch](http://www.excel-ferienkalender.ch/)